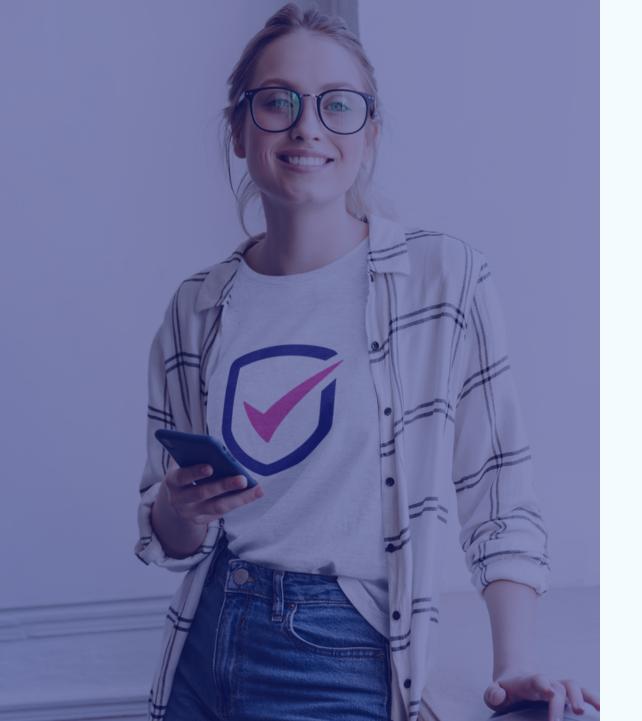

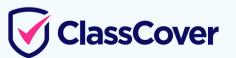

# Getting started on ClassCover

A teacher and casual staff guide to getting booked on ClassCover + more

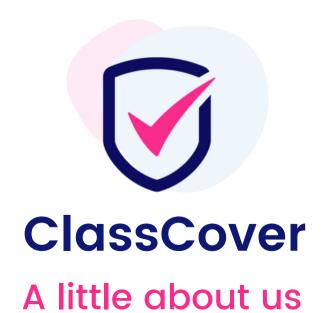

100,000

Relief Teachers on ClassCover

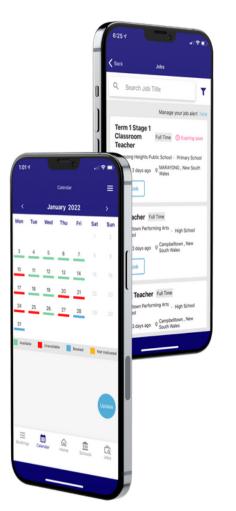

3,000

Schools across Australia

# How ClassCover Works: Download the app

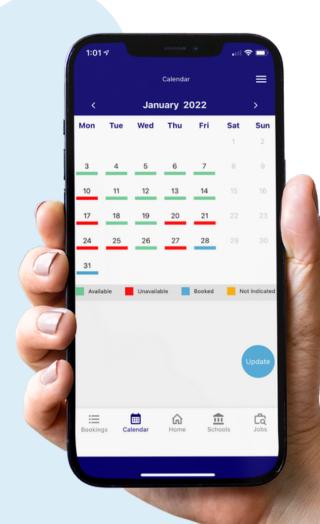

Everything we are about to take you through can also be done via the ClassCover iOS and Android apps.

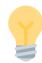

Top tip: It's recommended to use the desktop version of ClassCover to set your profile up initially + upload documentation

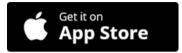

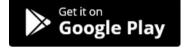

# **How ClassCover Works:** Setting up your profile

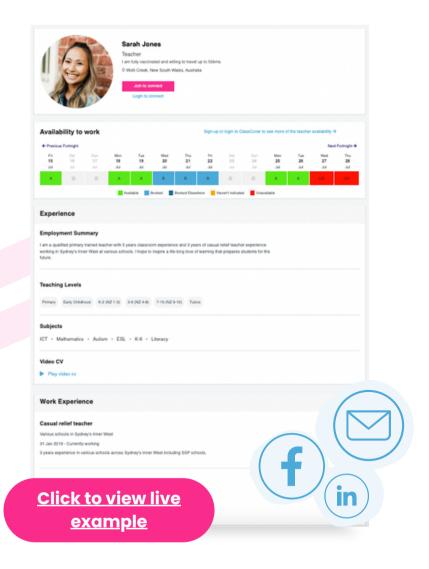

#### Fill out your profile to 100%

- Select your correct role type (Teacher, Education Support, Admin, Student etc)
- Make sure you include all important documentation schools need to see to employ you via 'Additional documents'
- Include year levels and subjects under 'Experience'

#### **Your Shareable Teacher Portolfio**

**Top tip:** Use your **shareable teacher portfolio** by sharing the link on social media or in emails when applying to work in schools.

Schools can easily find and connect with you when applying outside of ClassCover.

# How ClassCover Works: Updating your availability

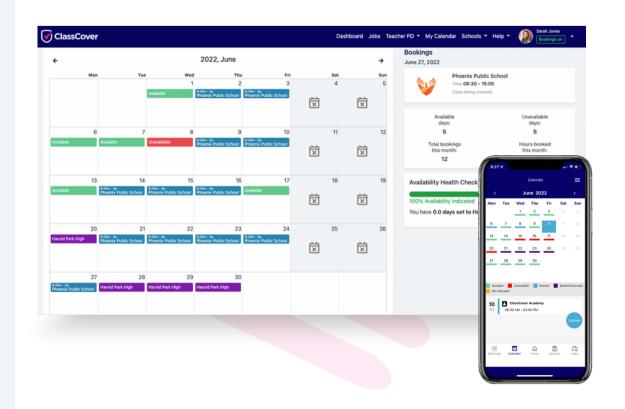

### Keep organised with your dynamic availability updater + booking calendar in one

- Use this calendar as your one source of truth. You can include external bookings here too.
- Use the recurring availability updater if you have set availability for a long period of time.
  - Top tip: Never leave any availability as 'Hasn't Indicated' (Orange) if you want to stay on school lists...

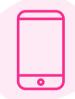

Update easily on the go through the ClassCover app

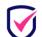

# How ClassCover Works: Growing your school network

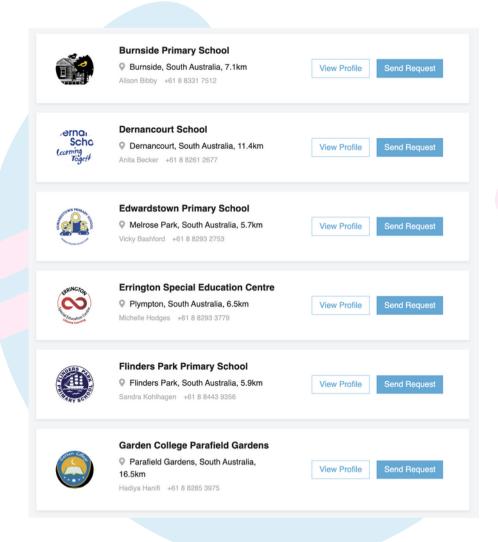

### Request to be added to schools via Find New Schools

You can also do this on the app.

- Schools can also find you via the Find New directory. You will get an invite to join the school via email.
- If you wish to be hidden from the directory so new schools can't add you, you can do this via My Settings.

Unselect 'Profile viewable to other schools'

# How ClassCover Works: Growing your school network

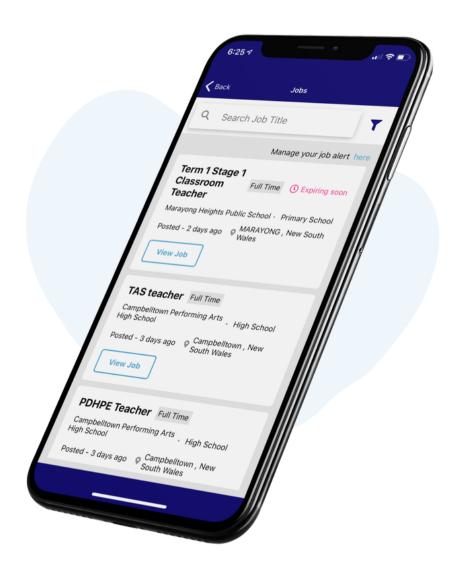

#### Connect to new opportunities through ClassCover Jobs

- Apply for full-time, part-time and temp / contract positions being advertised by schools.
- Apply to join a school's relief teacher list via 'Casual Relief Teacher Call Outs'.
- Set up job alerts so you are always in the know. Do this in your settings
- Schools need to see a CV. Have this in your profile under additional documents and add it to the job application. Make sure your availability is up to date if applying for a 'Casual Relief Teacher Call Out'

# How ClassCover Works: Switching your profile type

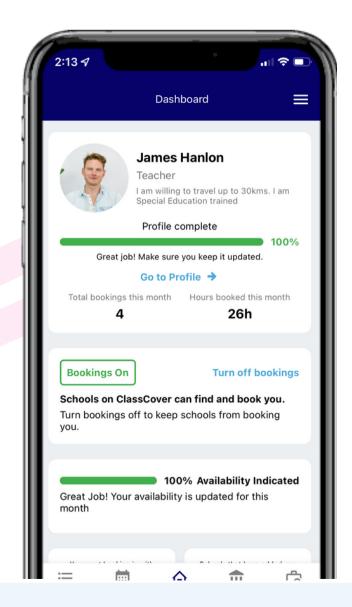

**Switch bookings** ON or OFF depending on your current circumstance

#### Your ClassCover profile is versatile

- On contract or extended block work? Switch off bookings until you are ready to get booked again. You will be hidden from school lists and the directory.
- By switching off bookings, you can also keep your profile to apply for jobs, get job alerts and access our PD.
- Do this via your profile section under 'I am using ClassCover to...'

# How ClassCover Works: The booking process

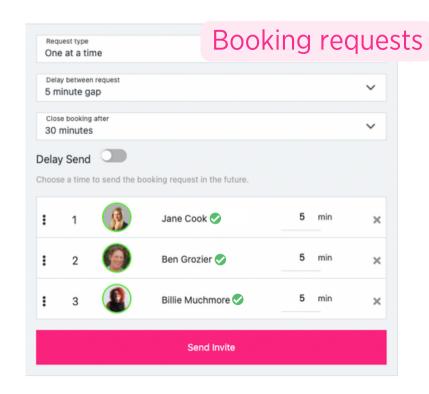

For when there's been a verbal agreement and the school needs to log the booking

31 May - 6 Jun 2022

illie Muchmore

👉 376.21 Km awav Camille del Rio

373.79 Km away Ben Grozier

♦ 407.27 Km away

408.49 Km away

laureen Gonzales on-teacher, Other 404.75 Km away

√ 419.92 Km away

lane Cook 📀

Dean TEST ONLY

eters

- Schools can book you 3 ways: All at once, one at a time in priority order, and pre-confirmed.
- Schools also have the option to 'delay send' if they are setting up the booking during school hours or late at night.

Pre-confirmed

Schools can't book you if you are unavailable or booked by another school. This includes external bookings.

One at a time in a priority order All at once

# **How ClassCover Works: Accepting a booking**

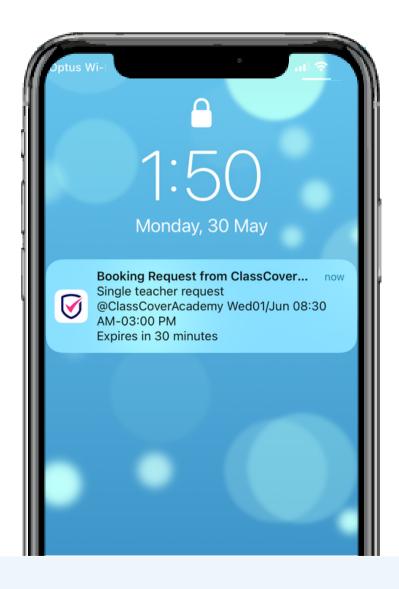

### Accept via the app or SMS (or both...)

- Accept jobs via the ClassCover app through push notifications and / or SMS.
- You will know what type of booking it is in the request (sent to just you, sent in an order and how long you have to respond, urgent message sent to more than one all at once).
- You can choose to appear unavailable to selected schools via My Schools.
- Never leave a booking request with no response. If you can't work, decline the request. Schools tend to remove teachers who they deem unresponsive.

## How ClassCover Works: Schools communicating with you

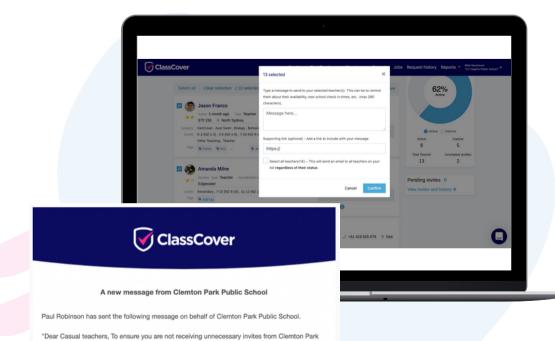

Public School, please update you Class Cover profile and availability. If you wish to be removed

ClassCover allows schools to broadcast messages to their list of contacts. Please contact the

from our list, please let me know. Thanks Paul Robinson (Principal)

Important: Please do not reply to this email directly

Why am I receiving this?

school if you have further questions.

#### Stay in the loop from your schools

Schools have the option to send you messages through ClassCover. They can broadcast a message to their whole list, a select few, or just you. These will come through as an email.

Schools can also send you messages if you applied for a job or if you've requested to join a school so keep an eye on your inbox.

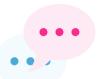

**Coming soon:** Two way message inbox in app. Classroom teachers whose class you are covering will also be able to message you in app.

# How ClassCover Works: Teacher PD

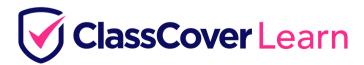

### Convenient, low cost professional development for relief teachers

ClassCover Learn offers teachers a chance to access over 85 hours of PD and connect to your relief teacher community. You can upgrade to a ClassCover Learn membership for only \$99 a year.

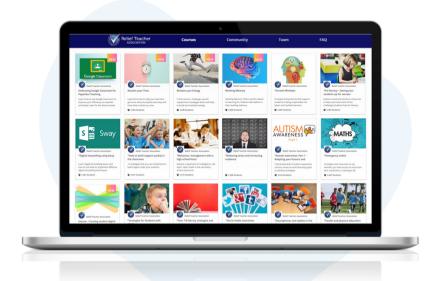

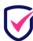

### You get access to gold standard support

Email, phone and live chat support from 6am-10pm weekdays and 8am-8pm weekends. Live chat available online on both desktop and app versions.

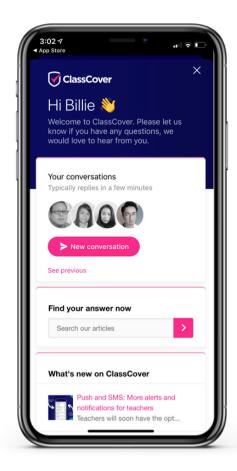

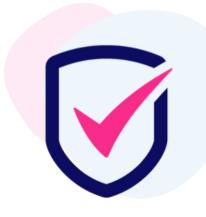

# Next steps

### **Update your profile and availability**

Login to your account and make sure your profile and availability is up to date.

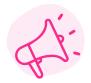

Know another school that might benefit from ClassCover?

Invite them to ClassCover! Get started here